# Fiscal02 – Account Summary by Object - Balance

## **About the Report**

This report shows account balances for any accounts. This sample is sorted by fund, resource, location.

If the report is run for more than one organization, an account summary is displayed at the end of the report.

## **Purpose**

The purpose of these reports is to allow the user to review current or period account balances without transaction details.

## **Who Should Use**

District office staff, such as budget or accounting technicians, find this report useful for providing an overall look. Some site and program administrators also find it very helpful in tracking the accounts for which they are responsible.

## **Where to Find**

This report is available in the Finance-Reports-Admin and Fiscal activities in Escape Online and in the Finance-Reports-Admin activity in Online 6.

## **Report Options**

#### **Request Options**

- $\bullet$  Fiscal year Enter the fiscal year for the report. Defaults to current year. (Required)
- Account period Use the lookup to select an account period. Defaults to June. (Required)
- Unposted JEs Use the lookup to specify whether or not you want to include unposted journal entries.
- Assets and Liabilities Use the lookup to specify whether or not you want to include asset/liability accounts.
- Restricted Change to No to exclude restricted accounts, or Only to report upon only restricted accounts.
- Account selection Enter one or more component values. (The object range automatically defaults to 1-8 to exclude 9000 accounts.)
- $\bullet$  Fund Read-only. This report always sorts by fund first.
- Sort/group Enter up to four components (e.g., Location, Resource, Project Year) for the sorts. (You do not need to Fund or Object. They are "hard coded" to always be first and last, respectively.)
- Object Read-only. This report always sorts by object last so that you may have object digit subtotaling.
- Object digits Use the lookup to select from no subtotals, subtotals on the first, second, third or fourth digit of the object.
- Page break level Use the lookup to select the sort/group level to page break on. The report will force a new page when this group, and above, changes.

## **Sort Options**

 $\bigvee^{\ast}\bigvee_{\!\!\!{}^{\mathop{\circ}\limits^{\scriptscriptstyle\circ}\circ}}$ 

- $\bullet$  Defined in request The sort options for this report are defined in the request.
- Excel Extract The export includes org ID, account alias, account number, account type, account description, adopted, revised, revenue, encumbered, expenditure, starting balance, debit, credit, account balance, and separate columns for account components. It lists the header once: no breaks or subtotals.

Do not press GO for an Excel Export. Instead, choose the Excel Data option from the Go/Export task to launch Microsoft Excel with the data from the report.

# **Report Links**

Text in the report that is underlined launches a detail report with more information.

The Account Number links to the Account Transaction Detail by Object-Balance (Fiscal03).

# **Special Considerations**

This report filters by accounts based on user permissions defined in your user record.

Report headers customize by account type: they display balances that are appropriate for that type of account (i.e., expenditure accounts only have columns applicable to expenditures).

The Online/Offline option will only include those organizations that have their Finance module access flag in the organization record turned on/off, respectively.

This report shows the object summary balance only. To see account activity, use the Account Summary-Activity Change (Fiscal19) or other account summaries, use the Account Summary - Balance (Fiscal05).

## **Report Source**

The Crystal Reports source files are Fiscal02a and Fiscal02x (extract). The XML view is Fiscal02. The data sources are spRptFiscal02a, spRptFiscal02x, and spSysRptAcctCompWhereClause.

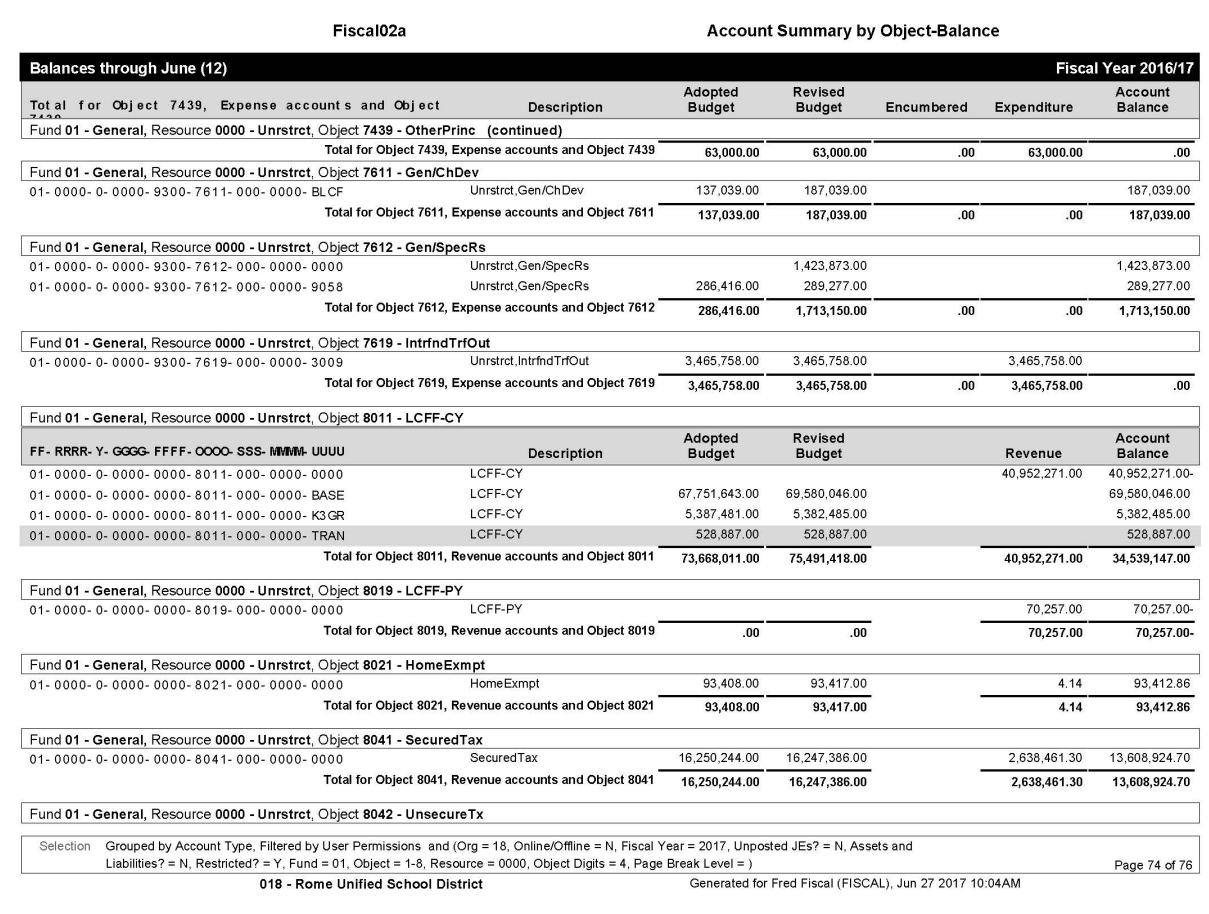